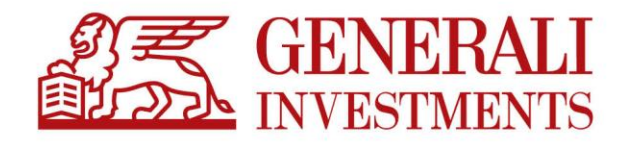

# Regulamin "Promocja bez opłat"

Obowiązuje od 1 lipca 2021 r.

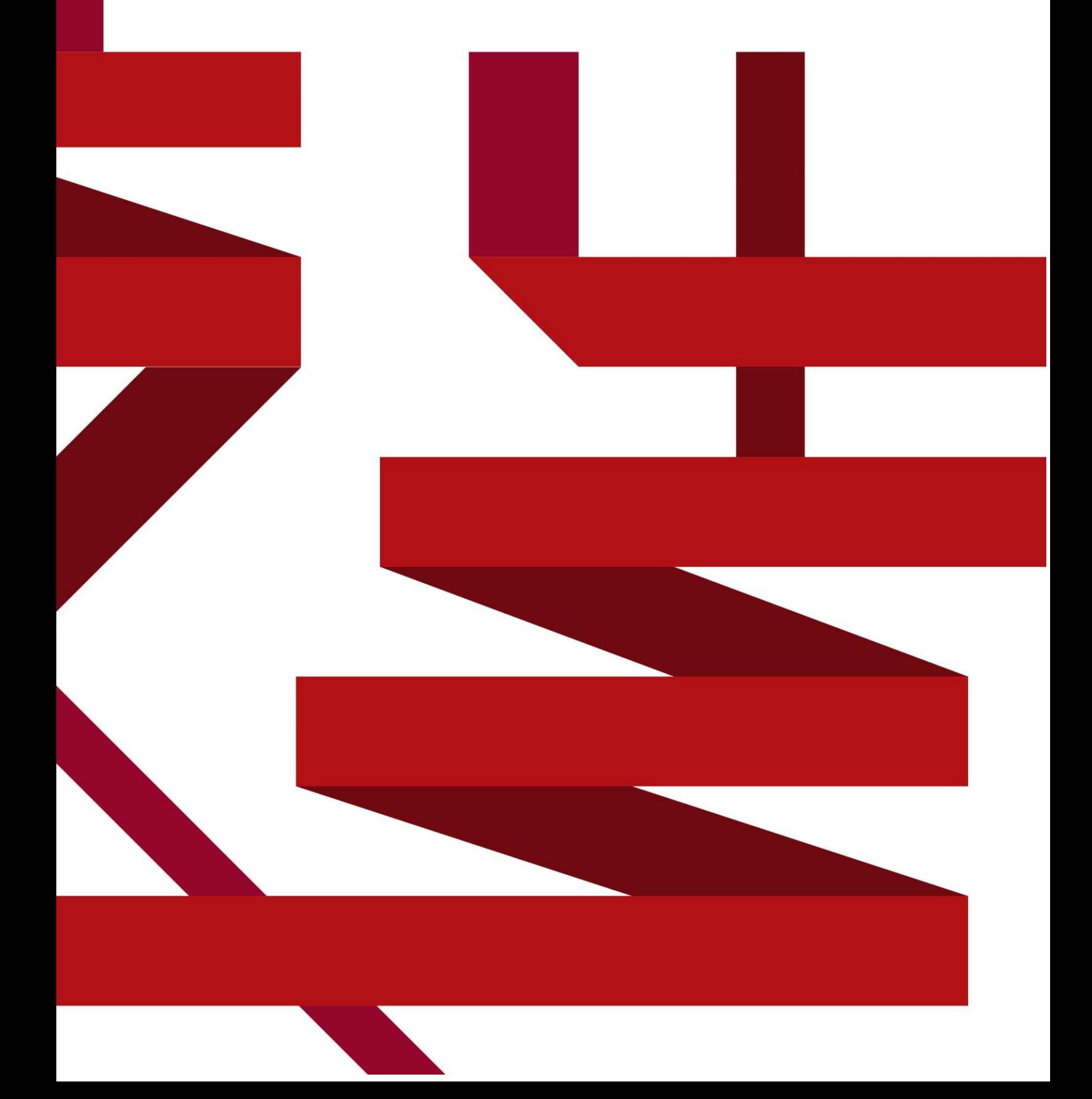

- 1. Organizatorem promocji "Promocja bez opłat" (zwanej dalej "Promocją") jest Generali Investments Towarzystwo Funduszy Inwestycyjnych S.A. z siedzibą w Warszawie przy ul. Polnej 11 ("Generali Investments").
- 2. **Promocja trwa** od 1 grudnia 2004 r. **do odwołania**. Dla funduszy uruchomionych po 1 grudnia 2004, Promocja trwa od dnia uruchomienia tych funduszy.
- 3. **Promocja nie dotyczy** rejestrów subfunduszy otwartych w ramach uczestnictwa w specjalistycznych planach inwestycyjnych, prowadzonych z Funduszem pracowniczych programach emerytalnych oraz gromadzenia oszczędności na indywidualnych kontach emerytalnych i indywidualnych kontach zabezpieczenia emerytalnego.
- 4. Uczestnikiem Promocji może być:
	- a) osoba fizyczna mająca pełną zdolność do czynności prawnych,
	- b) osoba fizyczna mająca ograniczoną zdolność do czynności prawnych wyłącznie za zgodą jej przedstawiciela ustawowego w zakresie czynności zwykłego zarządu, a w zakresie przekraczającym te czynności – na podstawie prawomocnego orzeczenia sądu opiekuńczego,
	- c) w przypadku osoby fizycznej nie mającej zdolności do czynności prawnych wyłącznie przez jej przedstawiciela ustawowego w zakresie czynności zwykłego zarządu, a w zakresie przekraczającym te czynności – na podstawie prawomocnego orzeczenia sądu opiekuńczego.
- 5. **Promocja polega na 100% zwolnieniu z opłaty manipulacyjnej za nabycie jednostek uczestnictwa subfunduszy, wchodzących w skład Generali Fundusze FIO** oraz, w skład **Generali Fundusze SFIO** zarządzanych przez Generali Investments, przy jednoczesnym spełnieniu warunków określonych w pkt. 6 w trakcie trwania Promocji.
- 6. **Aby skorzystać z Promocji, uczestnik musi spełnić łącznie następujące warunki:**
	- a) **Nabycie** jednostek funduszu musi nastąpić wyłącznie na rejestr, otwarty w trakcie trwania Promocji **w jeden z wymienionych** poniżej sposobów:
		- (1) po podpisaniu Formularza Promocyjnego, **osobiście w Punkcie Obsługi Klienta** Generali Investments TFI S.A.,
		- (2) **po podpisaniu umowy na korzystanie z Serwisu Transakcyjnego** (zwanej "Umową o korzystanie z usług Serwisu Transakcyjnego"), w sposób wskazany w aktualnie obowiązującym "Regulaminie korzystania z usług Serwisu Transakcyjnego" **oraz otwarcie nowego rejestru za pomocą** Serwisu Transakcyjnego lub aplikacji mobilnej,
		- (3) **po zatwierdzeniu Formularza Promocyjnego w Wirtualnym Oddziale** Generali Investments TFI S.A.
	- b) **wyłącznie poprzez wpłatę środków przelewem na konto subfunduszu** (aktualne numery kont subfunduszy oraz wzory przelewów są dostępne na stronie www.generali-investments.pl).
	- c) W celu spełnienia warunków Promocji oraz aby przelew mógł być w pełni zidentyfikowany, **na blankiecie przelewu lub w opisie przelewu internetowego muszą znaleźć się wszystkie wymienione poniżej informacje**:
		- (1) **w przypadku otwarcia rejestru za pomocą Formularza Promocyjnego:**
			- nazwa odbiorcy: nazwa subfunduszu, do którego dokonywana jest wpłata,
				- adres odbiorcy: adres Towarzystwa: ul. Polna 11, 00-633 Warszawa,
				- konto subfunduszu (aktualne numery kont dostępne są na stronie www.generali-investments.pl),
				- **w tytule wpłaty:** Imię i nazwisko, numer **PESEL** / Data urodzenia (dla Wspólnych Rejestrów Małżeńskich wymagane jest podanie imion i nazwisk, oraz numerów PESEL obojga małżonków) lub **Numer rejestru** (numer rejestru **jest obowiązkowy** jeśli Uczestnik posiada więcej niż jeden rejestr w danym subfunduszu).
		- (2) **w przypadku otwarcia rejestru za pośrednictwem Serwisu Transakcyjnego:**
			- nazwa odbiorcy: nazwa subfunduszu, do którego dokonywana jest wpłata.
			- konto subfunduszu (aktualne numery kont dostępne są na stronie www.generali-investments.pl)
			- **w tytule wpłaty:** tytuł przelewu **wygenerowany w Serwisie Transakcyjnym** lub **aplikacji mobilnej**.
	- d) Otwarcie rejestru oraz wpływ środków na rachunek danego subfunduszu musi nastąpić w okresie trwania Promocji.
- 7. **Uczestnicy, którzy nabyli jednostki uczestnictwa według zasad określonych niniejszym Regulaminem przed wprowadzeniem zmian określonych Uchwałą Zarządu z dnia 8 lipca 2008 Nr 20080708/2 mają prawo do korzystania z Promocji na zasadach określonych niniejszym Regulaminem,** czyli:
	- a) Zwolnienie z opłaty manipulacyjnej w przypadku dopłaty na rejestry otwarte uprzednio w Promocji, pod warunkiem spełnienia poniższych wymagań dotyczących opisu przelewu:
		- nazwa odbiorcy: nazwa subfunduszu, do którego dokonywana jest wpłata,
- adres odbiorcy: adres Towarzystwa: ul. Polna 11, 00-633 Warszawa,
- konto subfunduszu (aktualne numery kont dostępne są na stronie www.generali-investments.pl),
- **w tytule wpłaty:** zgodnie z punktem 6 c (1) lub (2).
- 8. **Zwolnienie z opłaty manipulacyjnej obowiązuje także przy:**
	- a) **kolejnych wpłatach** na rejestr / rejestry, otwarty/e w okresie trwania Promocji i zgodnie z warunkami Promocji. Warunkiem uznania zwolnienia z opłaty manipulacyjnej jest prawidłowy opis przelewu, zgodnie z punktem 6 c.
	- b) **zamianie / konwersji do innego subfunduszu w ramach funduszy parasolowych Generali Fundusze FIO lub Generali Fundusze SFIO w przypadku składania zleceń osobiście** w Punkcie Obsługi Klienta **Generali Investments TFI S.A.** lub **za pośrednictwem**:
		- Serwisu Transakcyjnego,
		- Wirtualnego Oddziału, czy
		- Aplikacji mobilnej.
- 9. **Przed dokonaniem przelewu środków na konto subfunduszu Uczestnik Promocji powinien się upewnić, że został mu otwarty rejestr na warunkach Promocji.** Informację taką Uczestnik uzyska pod numerem ulgowej infolinii 801 144 144 (lub 22 449 03 33) od poniedziałku do piątku, między 9:00 a 17:00 lub podczas rozmowy z pracownikiem Generali Investments TFI.

**W przypadku niedopełnienia tej czynności Uczestnik jest świadomy niemożności przetworzenia wpłaty na warunkach Promocji.**

10. Regulamin obowiązuje od 1 grudnia 2004 r.

### **Jak mogą Państwo zrobić przelew na fundusz?**

#### **Dane odbiorcy:**

- Nazwa subfunduszu oraz adres Towarzystwa: ul. Polna 11, 00-633 Warszawa,
- Numer odpowiedniego rachunku subfunduszu (lista numerów rachunków znajduje się poniżej).

#### **Tytuł przelewu:**

- **Formularz Promocyjny oraz dopłaty do rejestrów objętych Promocją:** Imię i nazwisko; PESEL 1) lub (przy kolejnych wpłatach bądź posiadaniu więcej niż jednego rejestru w danym subfunduszu) Numer rejestru <sup>2)</sup>;
- **Rejestry otwarte za pośrednictwem ST oraz aplikacji mobilnej oraz dopłaty do rejestrów realizowane za pomocą ST lub aplikacji mobilnej:** Wygenerowany automatycznie.

2) Numer rejestru jest obowiązkowy, jeśli Uczestnik posiada więcej niż jeden rejestr w danym subfunduszu.

<sup>1)</sup> W przypadku braku PESEL prosimy o podanie daty urodzenia.

## **Numery rachunków subfunduszy**

## **FIO:**

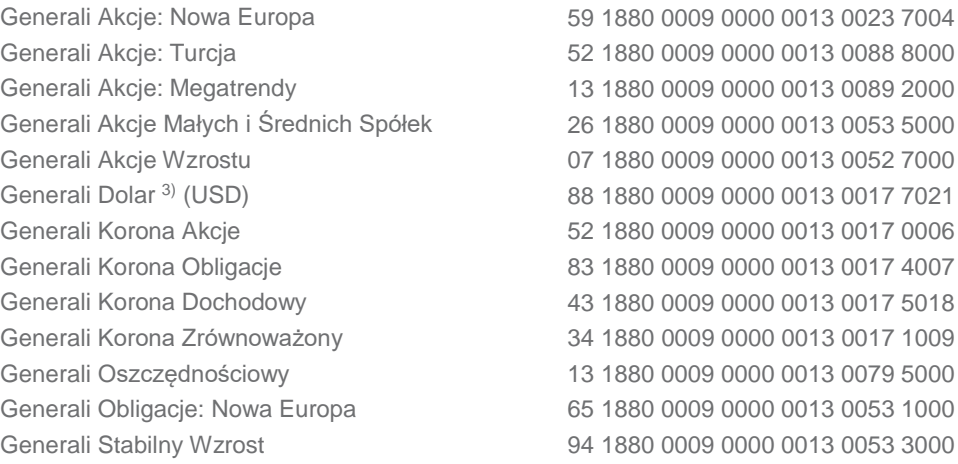

## **SFIO:**

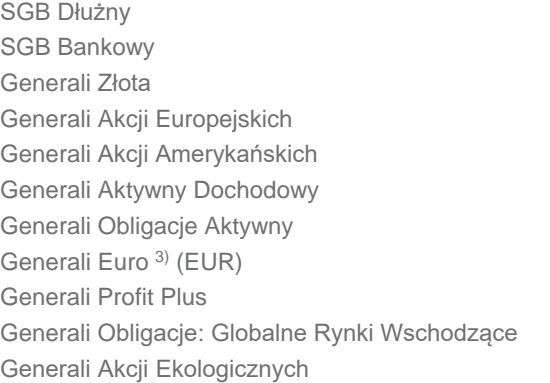

37 1880 0009 0000 0013 0109 1000 42 1880 0009 0000 0013 0089 4000 18 1880 0009 0000 0013 0098 6000 97 1880 0009 0000 0013 0105 5000 29 1880 0009 0000 0013 0105 7000 72 1880 0009 0000 0013 0107 0000 74 1880 0009 0000 0013 0073 9000 31 1880 0009 0000 0013 0062 9000 53 1880 0009 0000 0013 0017 6002 30 1880 0009 0000 0013 0152 2000 15 1880 0009 0000 0013 0162 8000